# **PRINCIPAIS FUNCIONALIDADES CASIO FX-CG50 3D**

# **Funcionalidades**

# Gráfico 3D

# **Tipos de gráficos 3D**

Estão disponíveis quatro tipos de gráficos 3D (esfera, cilindro, plano e linha). É fácil desenhar gráficos 3D utilizando modelos (uma funcionalidade pioneira no ensino).

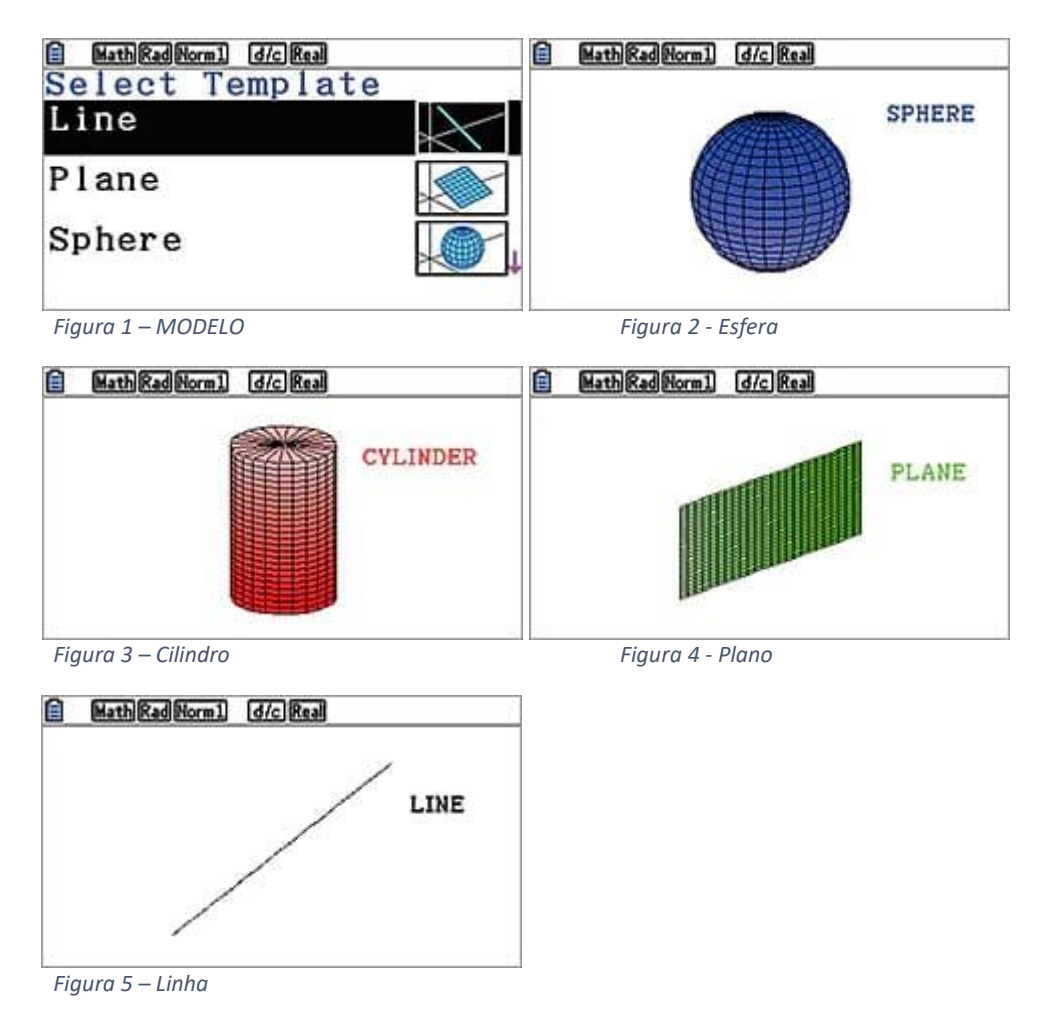

## **Desenhar e apresentar até três gráficos 3D**

Reconheça as combinações de gráficos e relações interativas entre dois ou três gráficos matematicamente.

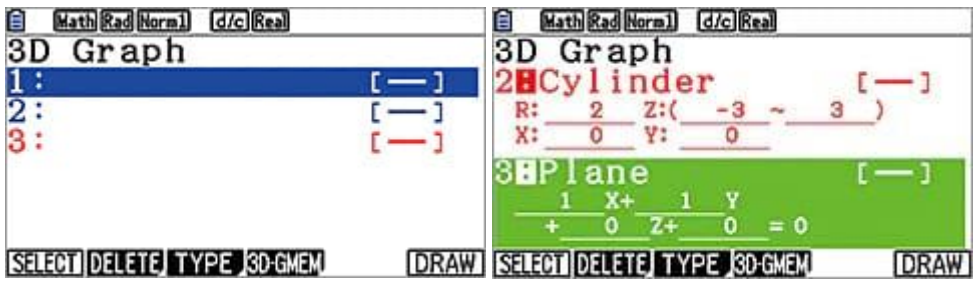

*Figura 6 - Três expressões disponíveis Figura 7 - Expressões de cilindro e plano*

#### **Funcionalidades sobre CASIO FX-CG50 3D**

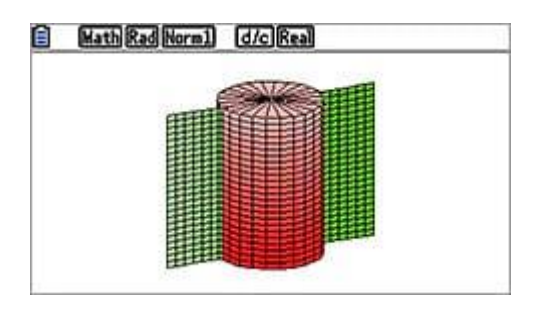

*Figura 8 - Gráficos de cilindro e plano*

#### **Investigar a relação entre expressões e gráficos 3D**

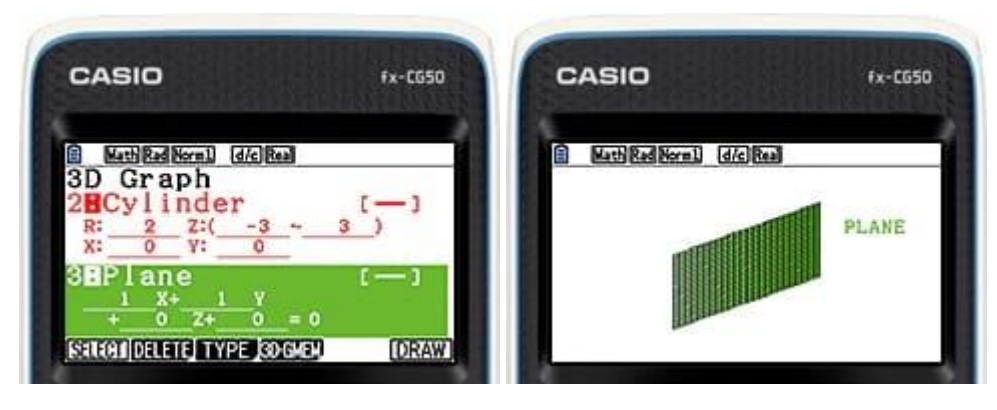

*Figura 9 – Expressão Figura 10 - Gráfico 3D*

Selecione o formato EXPRESS (Expresso), VECTOR (Vetor) ou POINTS (Pontos) aquando da colocação em expressão de gráficos 3D.

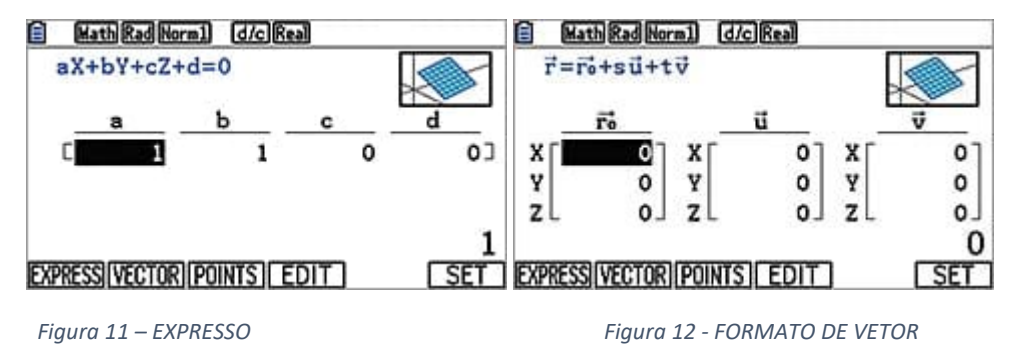

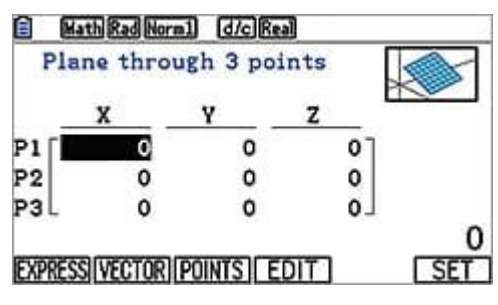

*Figura 13 - FORMATO DE PONTOS*

#### **Explorar os gráficos 3D matematicamente**

① Aumentar e diminuir o zoom

| 自<br>d/c Real<br>Math Rad Norm1                    | ê<br>Math Rad Norm1<br>d/c Real            |
|----------------------------------------------------|--------------------------------------------|
|                                                    |                                            |
|                                                    |                                            |
|                                                    |                                            |
|                                                    |                                            |
|                                                    |                                            |
| <b>INIFW-XIVIEW-YIVIEW-ZIORIGNAL</b><br><b>OUT</b> | <b>INIFW-XIVIFW-YIVIFW-7I</b><br>nriginali |

*Figura 14 - Aumentar o zoom Figura 15 - Diminuir o zoom*

## ② Rotação vertical e horizontal

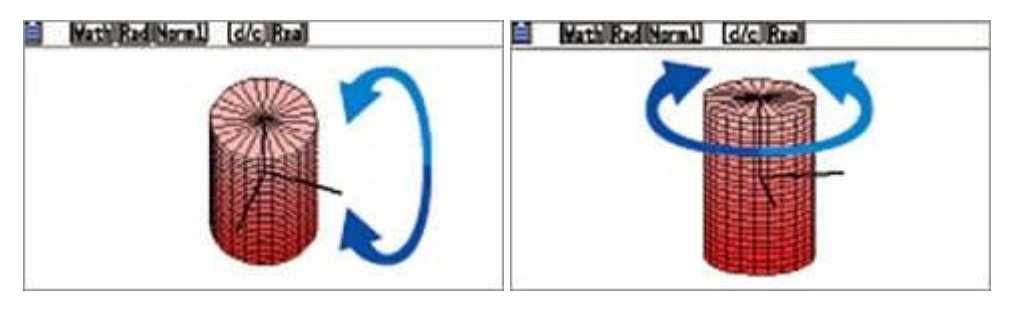

*Figura 16 - Rotação vertical Figura 17 - Rotação horizontal*

## ③ Corte transversal

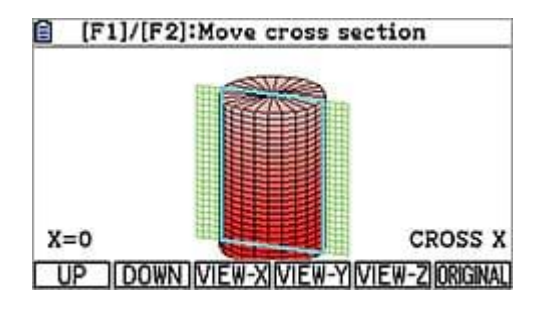

*Figura 18 - Secção transversal*

## ④ Vista do eixo X, eixo Y e eixo Z

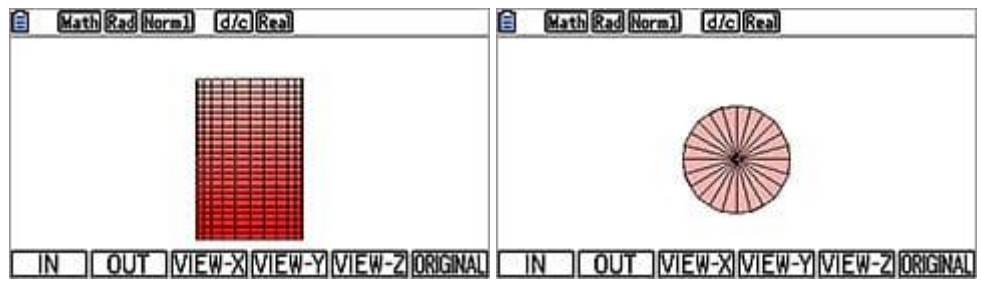

*Figura 19 - Vista do eixo X Figura 20 - Vista do eixo Z*

### **Aplicação E-CON4**

Esta funcionalidade, usando uma interface de fácil utilização, é eficaz no recolher de dados em ambiente laboratorial e na sala de aula.

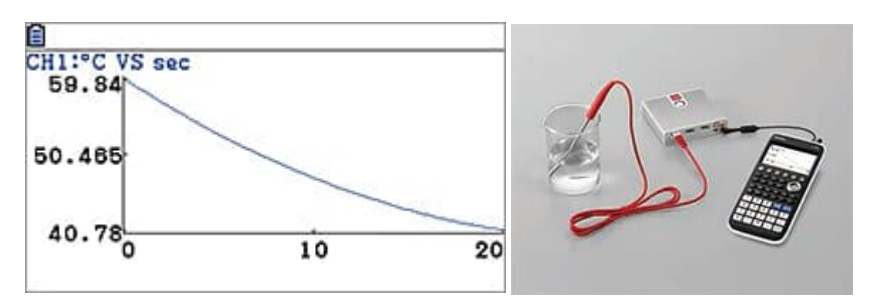

Esta funcionalidade tem reconhecimento automático (Auto-ID), que permite o reconhecimento automático dos sensores para posterior desenho de gráficos, sem definições complicadas.

## **Função de catálogo**

Selecione o comando pretendido de forma fácil e rápida utilizando a função de catálogo.

| 自A-          |                   | Ē         |           |
|--------------|-------------------|-----------|-----------|
| Catalog      | <b>FM</b>         | History   |           |
| ∙Max         |                   | tanh      |           |
| FMin         |                   |           |           |
| fл           |                   | $3:$ Det  |           |
| FPD(         |                   | $4:GCD$ ( |           |
| Frac         |                   | 5:Σ       |           |
|              |                   | 6:b(Reg)  |           |
| <b>INPUT</b> | HISTORY CAT INPUT |           | <b>CA</b> |

*Figura 21 - Pesquisa do histórico pelo catálogo Figura 22 - Pesquisa do histórico*

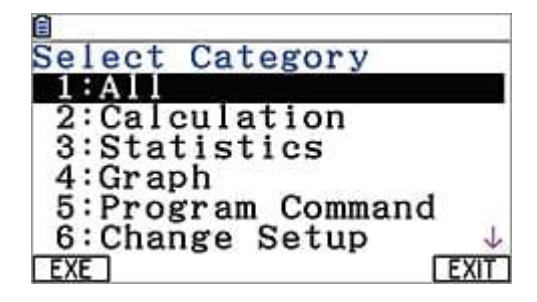

*Figura 23 - Pesquisa de categorias*

#### **Modo de exame**

Este modo permite-lhe preparar rapidamente a sua calculadora para os exames. Este modo restringe o acesso à memória, programas, funções e aplicações, para que estas funcionalidades não estejam disponíveis durante os exames.

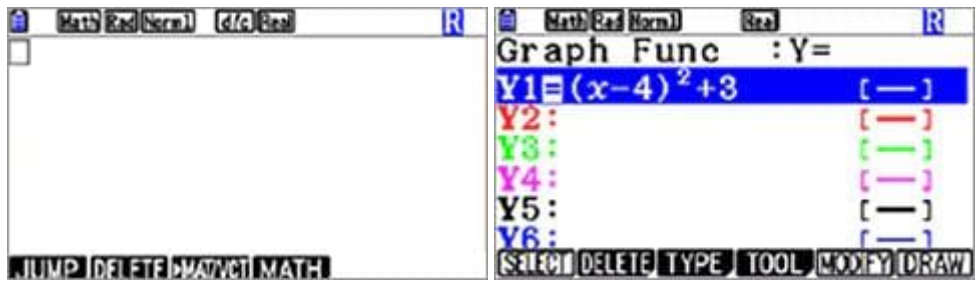

#### **Melhore as suas aulas ligando a calculadora a vários dispositivos.**

#### Periféricos

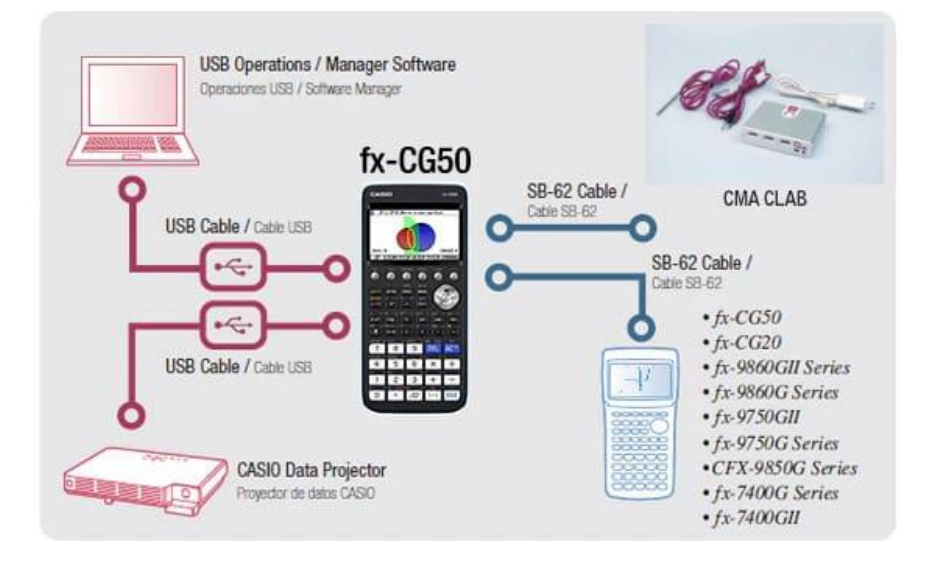

#### **Software (Manager)**

O Manager é um programa de software que emula o funcionamento da calculadora gráfica fx-CG50. Permite que os professores preparem materiais de ensino (atividades) e os apresentem na sala de aula utilizando um projetor.

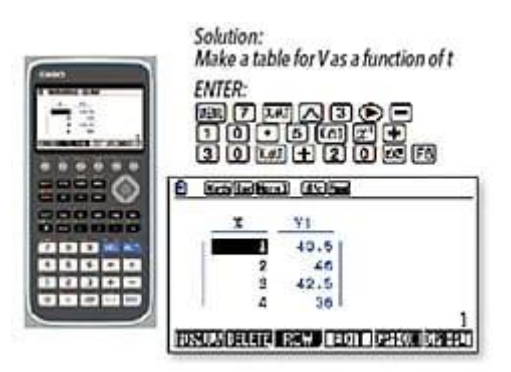

**Funcionalidades sobre CASIO FX-CG50 3D**

### **VÍDEOS**

Vídeos recomendados demonstrativos no YouTube

(em inglês)

[https://www.youtube.com/watch?v=i\\_U3LNliPEI](https://www.youtube.com/watch?v=i_U3LNliPEI)

Casio fx-CG50 3D Graph Introduction Spheres, Cones & Cylinders

<https://www.youtube.com/watch?v=wc1M97kVUHc>

Application Of Forces Using Solver On A Casio fx-CG50 Simultaneous Equations On Casio Graphic

<https://www.youtube.com/watch?v=q4-SMIKTCOw>

Casio fx-CG50 - Search a list of features using CATALOG Function Search

[https://www.youtube.com/watch?v=\\_6vTlQ8n\\_Hw](https://www.youtube.com/watch?v=_6vTlQ8n_Hw)

Recurrence Relations On A Casio fx-CG50

<https://www.youtube.com/watch?v=rb0J5i7D1A8>

Casio fx-CG50 - Parametric Equations Finding The Gradient & Cartesian Equation Of The Curve

<https://www.youtube.com/watch?v=l59EAnA8D-w>

Solving SUVAT Problems Using Simultaneous Equations On Casio fx-CG50 Kinematic Equations